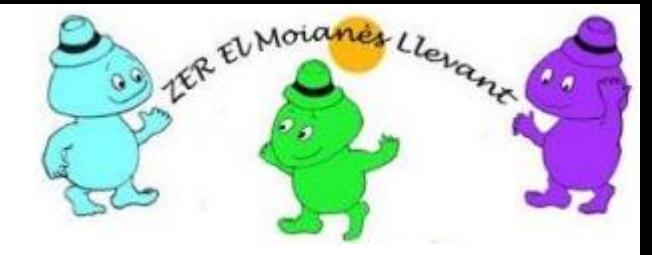

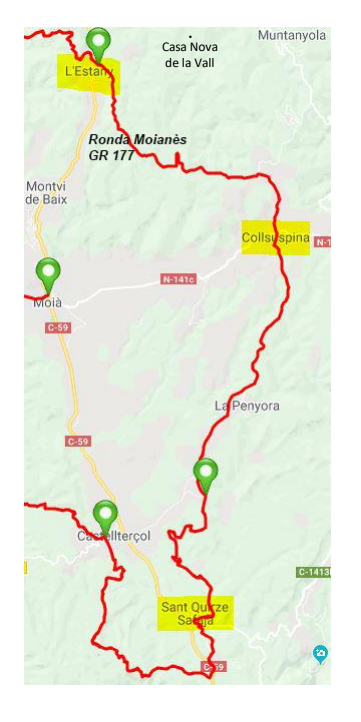

#### **Escuelas de la ZER El Moianès Llevant**

- ❖ l'Estany
- ❖ Collsuspina
- ❖ Sant Quirze Safaja

#### STEM-CS

Programar el tribot para agarrar, mover y liberar el cuboide *Introducción de los diagramas de flujo*

## ¿Qué se hará en esta clase?

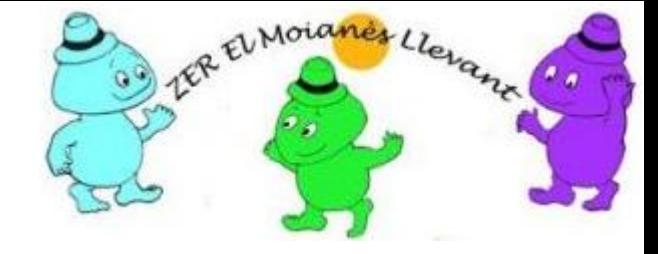

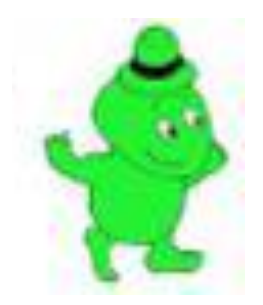

- Incorporar a la base motriz el motor mediano con sistema de agarre incorporado. También debe construirse el cuboide
- Programar el tribot para agarrar, mover (arrastrar) y liberar el cuboide, y después
- Programar para que al mover carga hacia atrás ir avisando con un sonido.

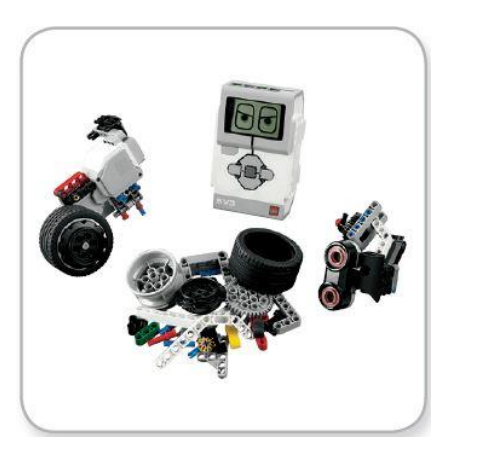

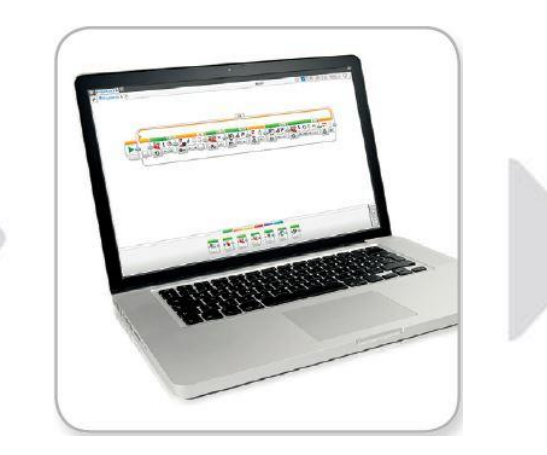

Piezas lego EV3 Laboratorio EV3

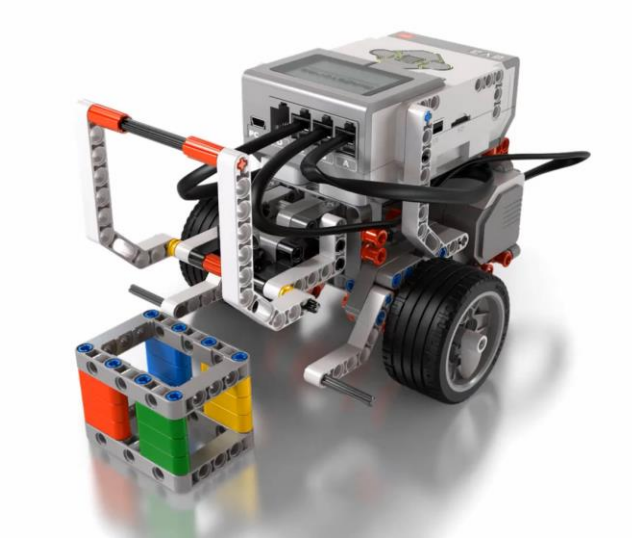

## Seleccionar proyecto 4/9 de aspectos básicos de la base motriz

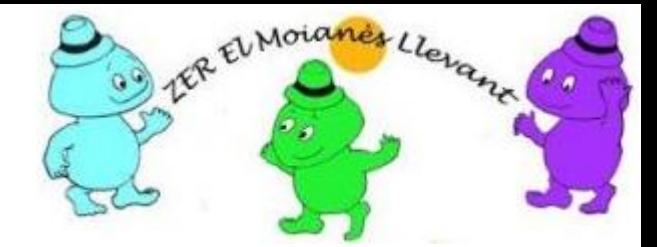

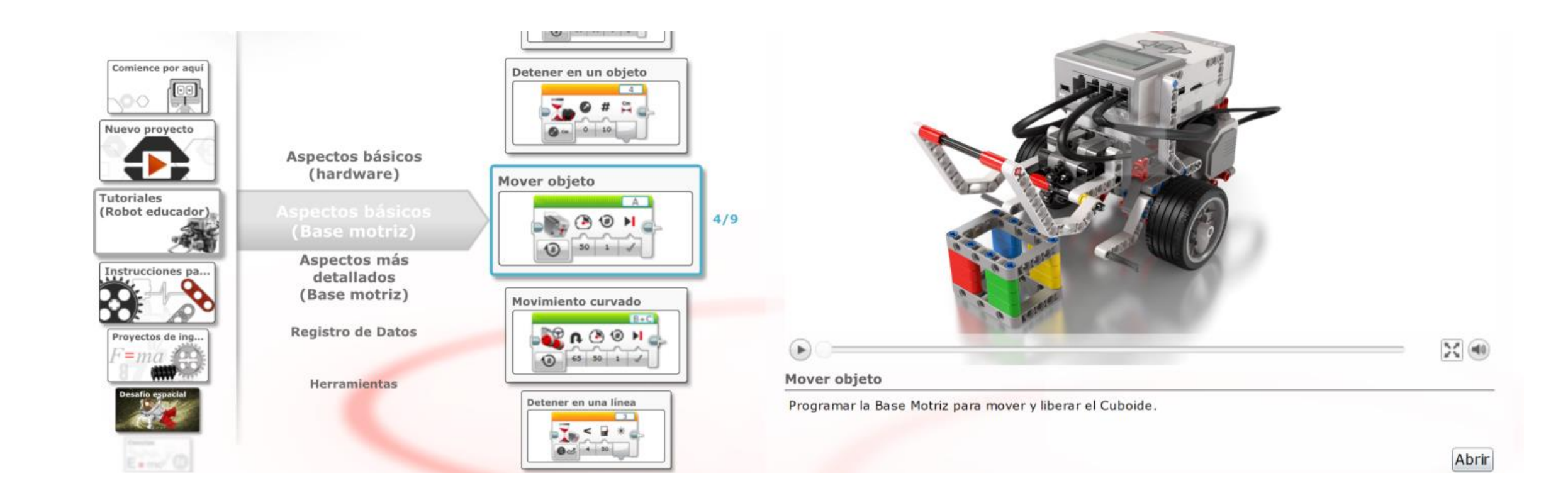

## Dar nombre al proyecto y al programa

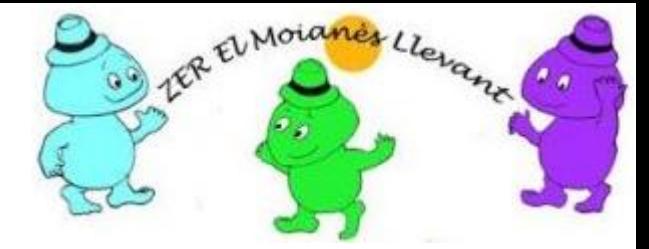

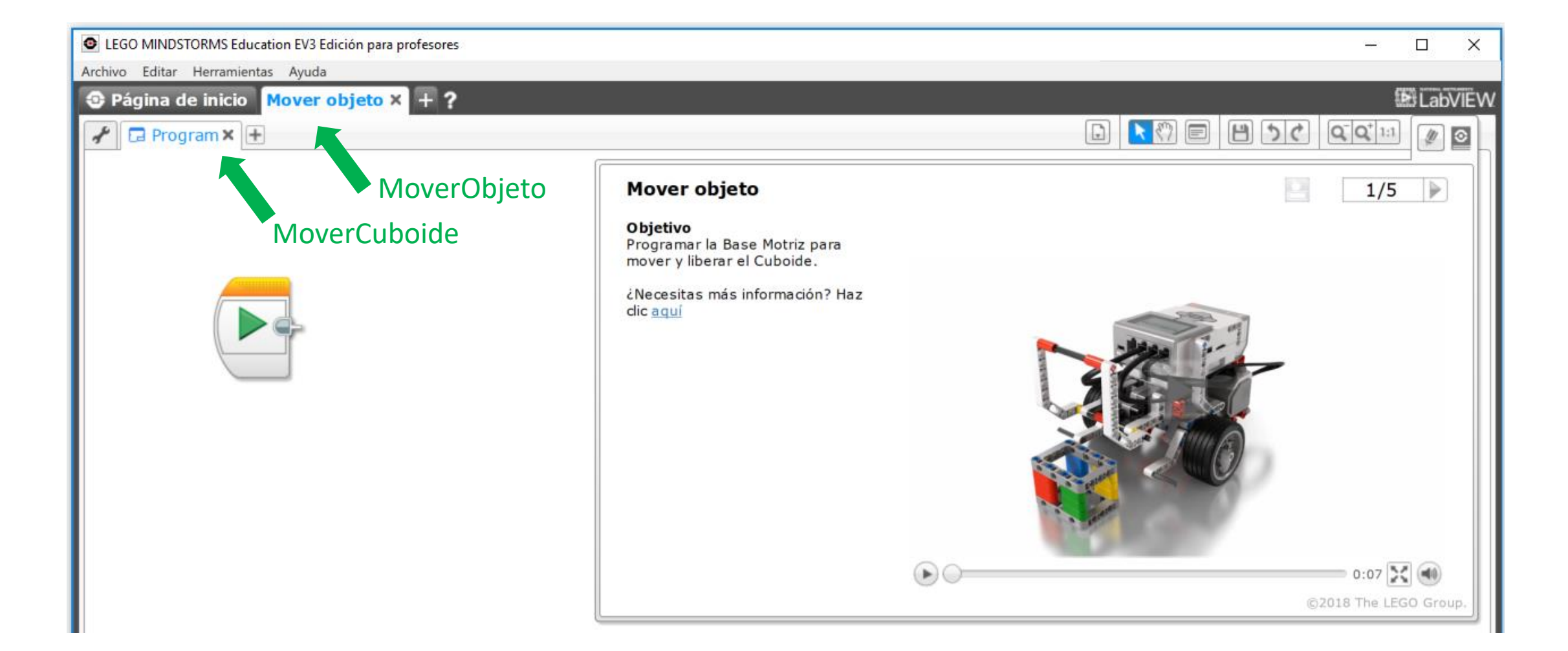

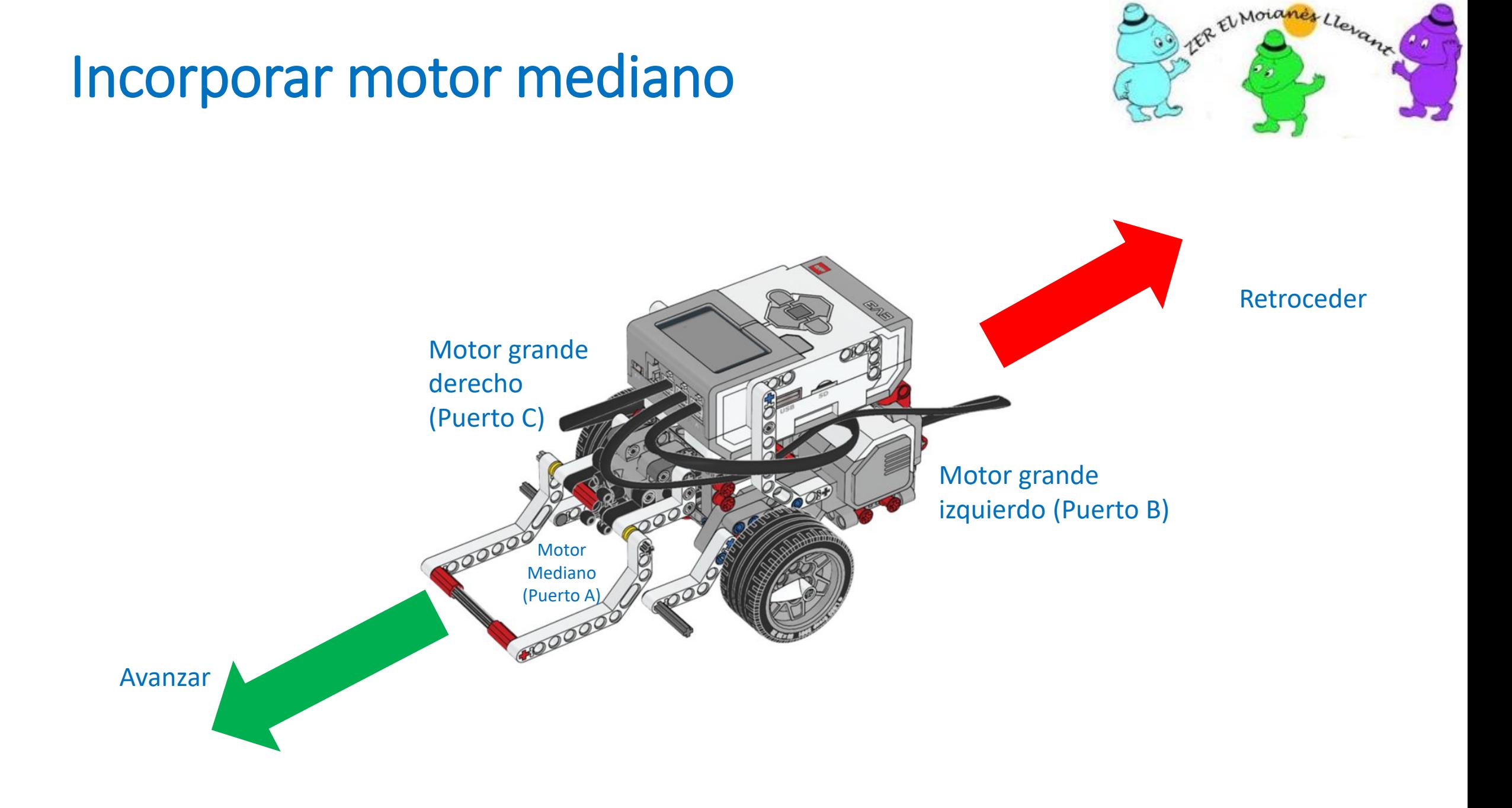

# Interpretar el mecanismo sin conectar al tribot

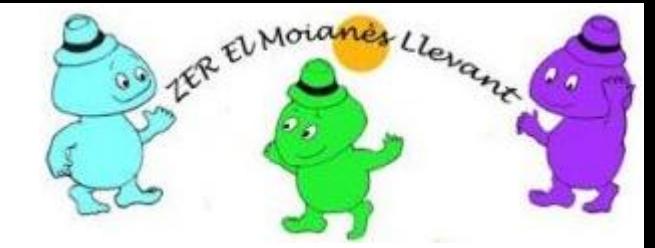

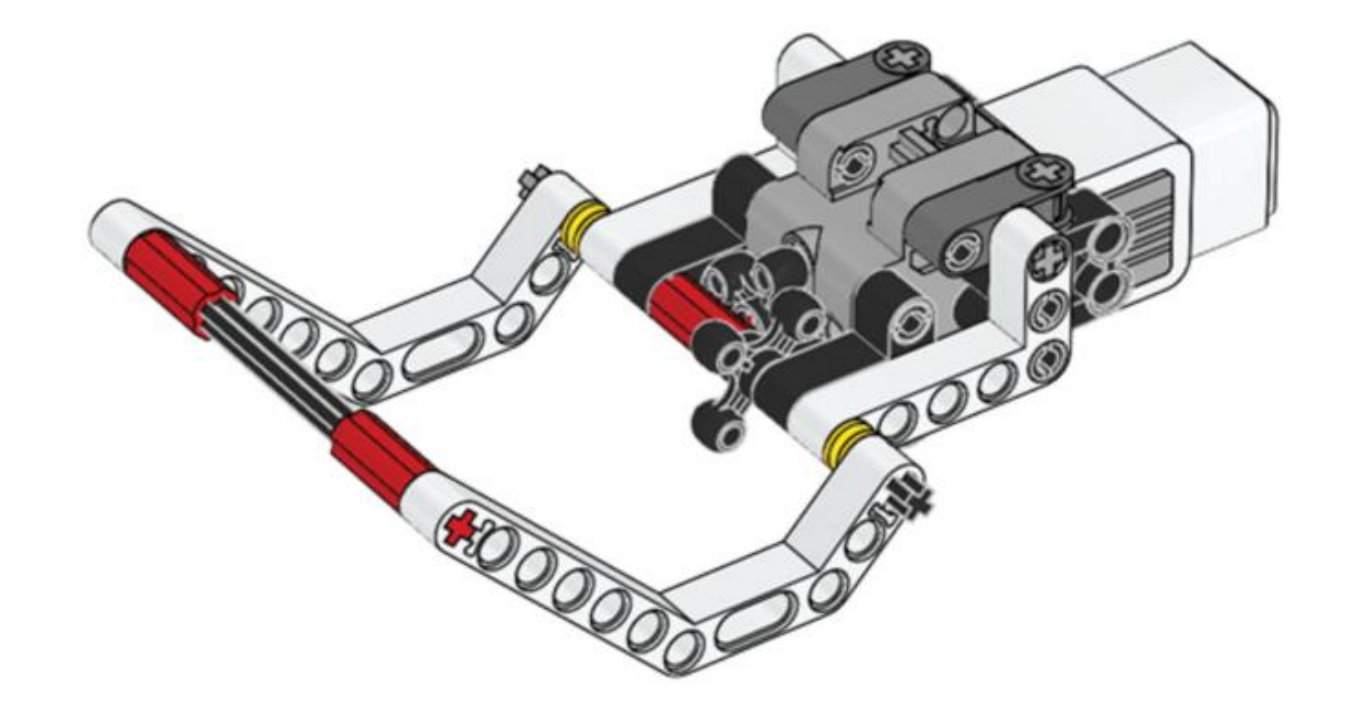

# Precaución!

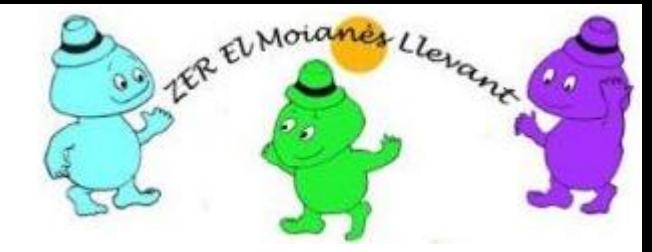

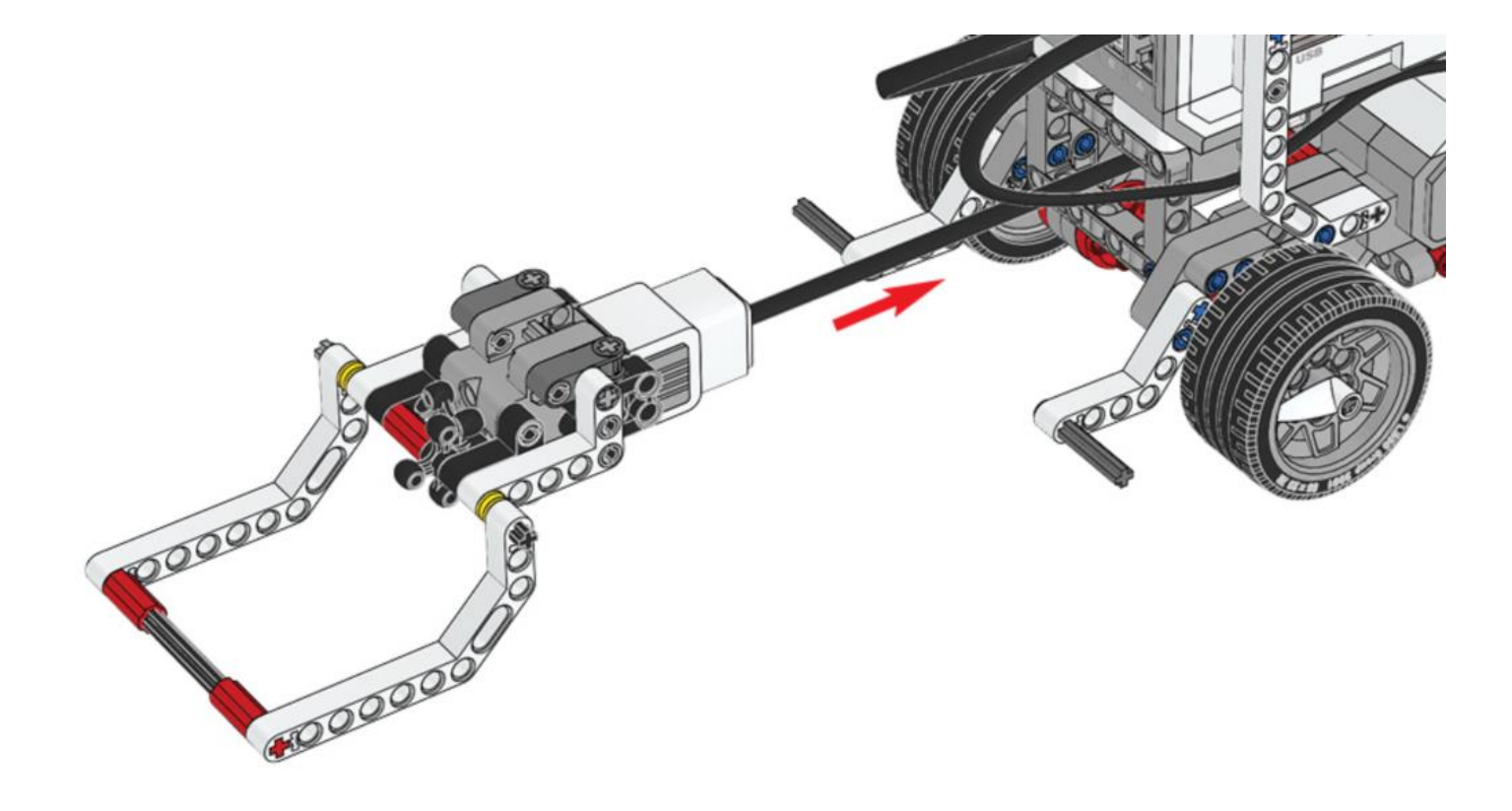

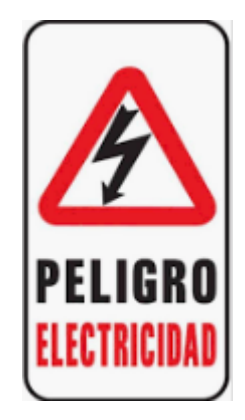

Con el tribot apagado, no girar los motores. Al girar los motores, estos se convierten en generadores de corriente y pueden dañar al ladrillo EV3

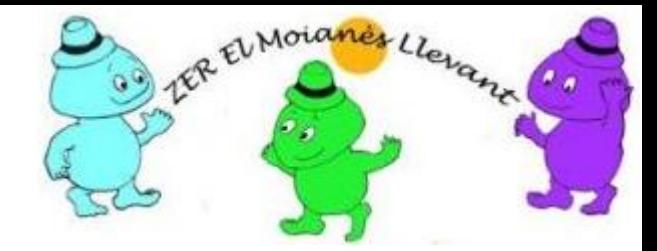

# Construir el cuboide

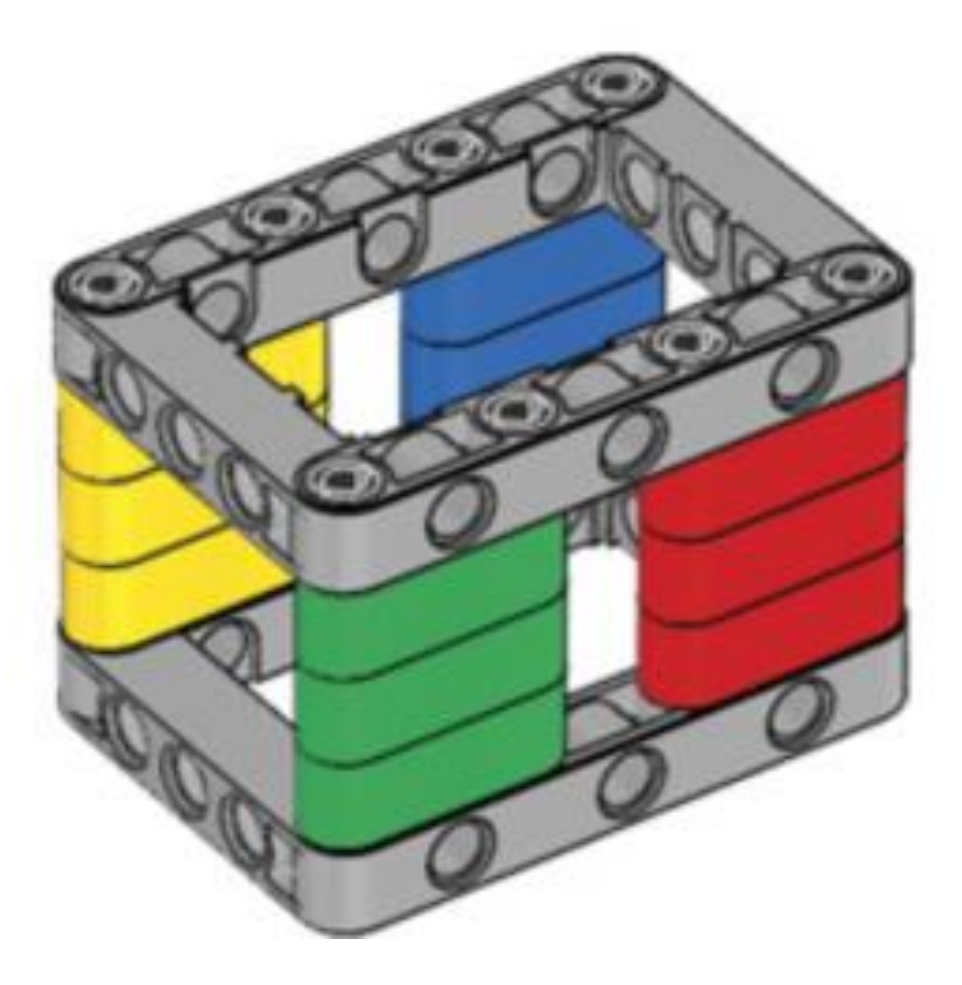

#### Bloque motor mediano

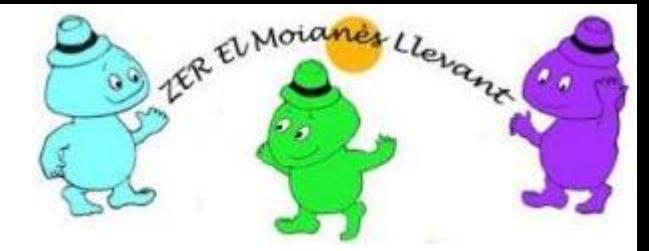

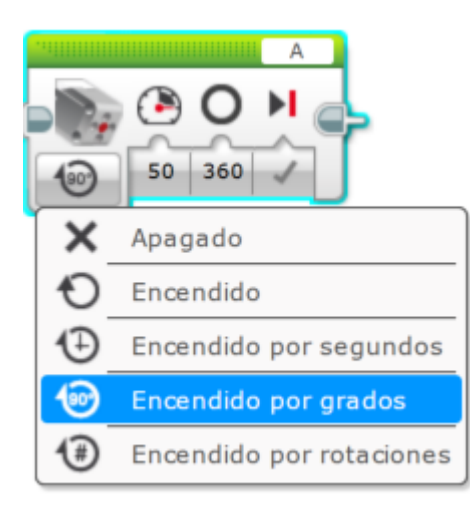

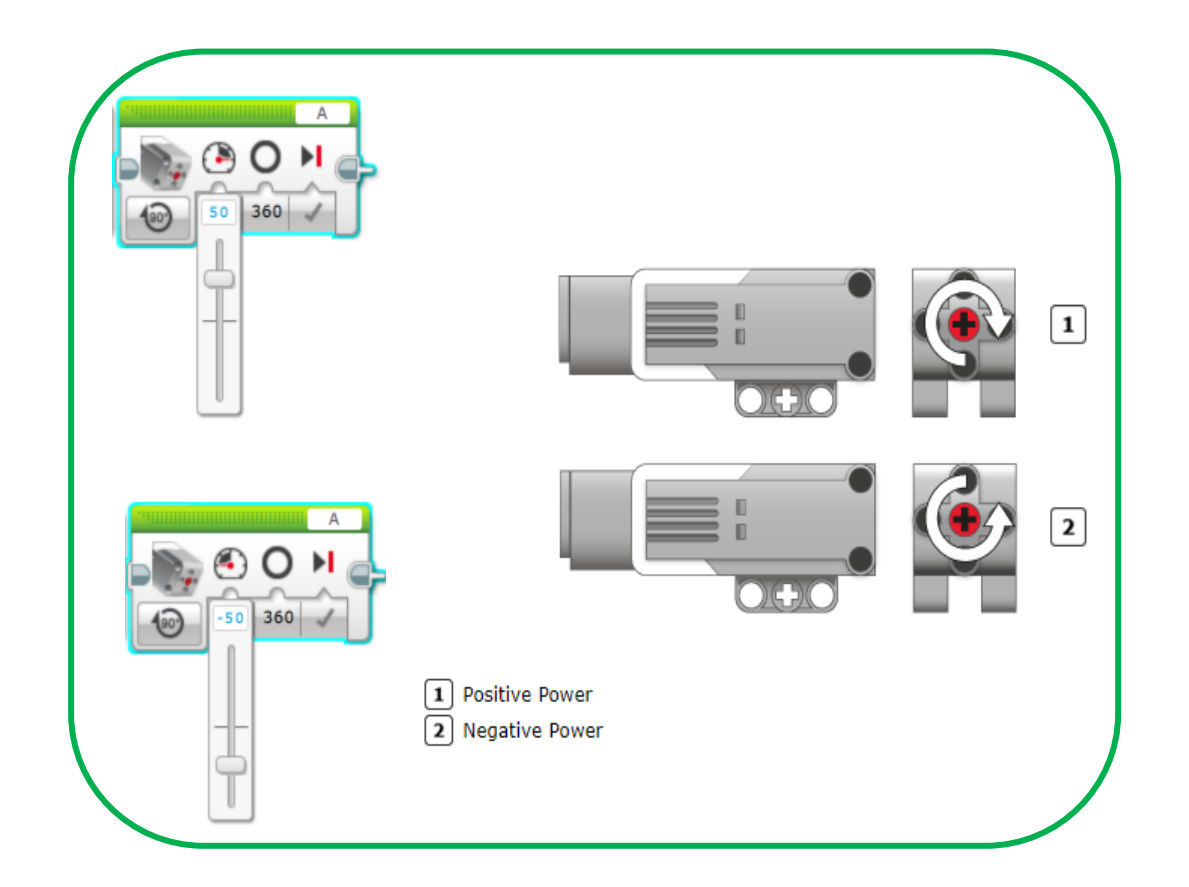

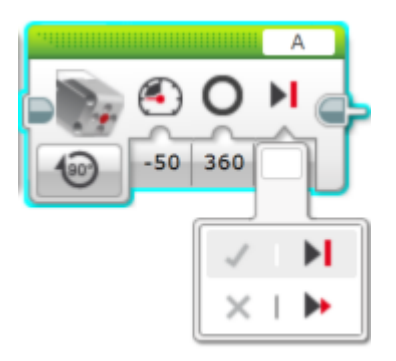

#### Grados y rotaciones

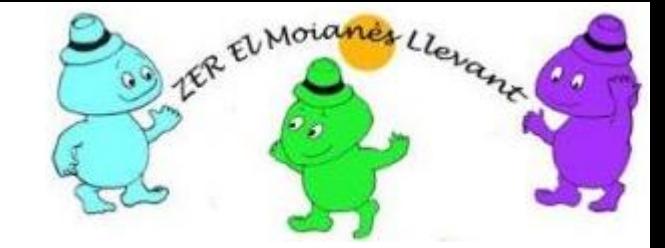

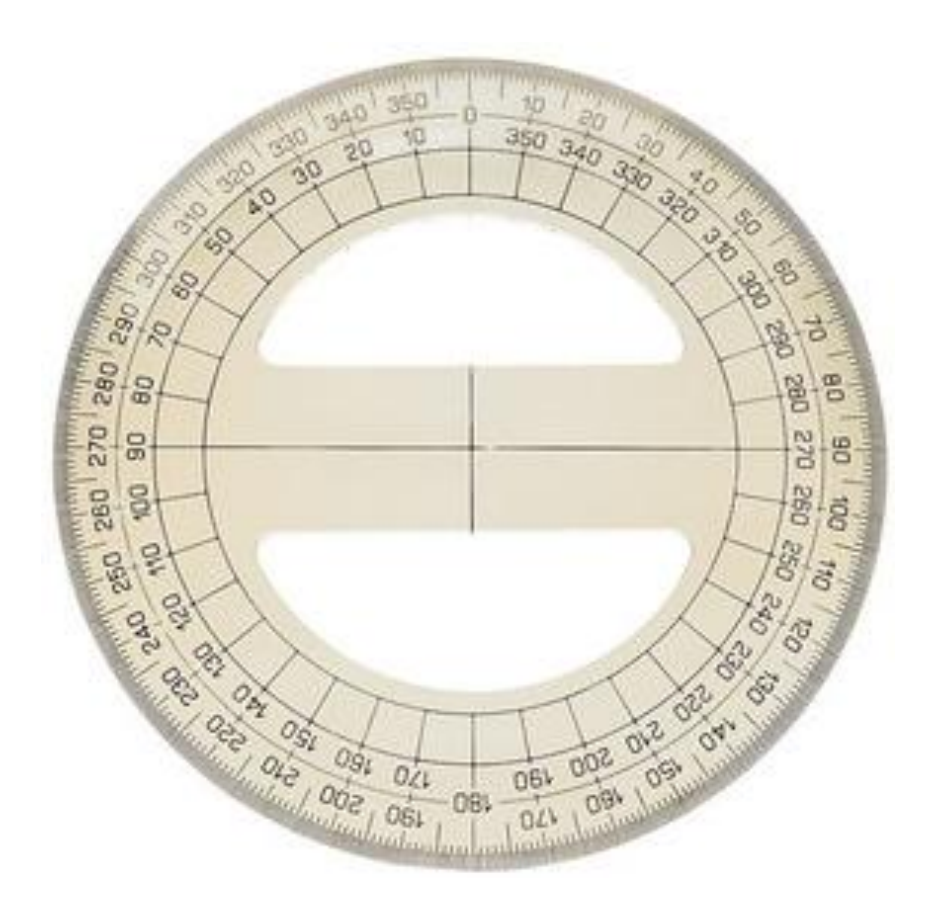

Una circunferencia tiene 360 grados (360º)

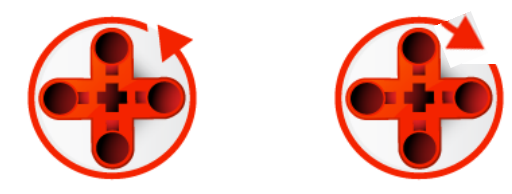

El bloque Rotación del motor obtiene datos del sensor "Rotación del motor" que está incorporado en los motores y puede medir e informar cuánto giró un motor en grados y en rotaciones.

El bloque Rotación del motor también puede comparar la cantidad de rotación con un "Valor del límite" y obtener una salida lógica (Verdadera o Falsa).

El bloque Rotación del motor cuando avanza son rotaciones o grados positivos (ej. +30º) y cuando retrocede son rotaciones o grados negativos (ej. -30º).

## Algoritmo agarrar cuboide, desplazarlo y liberarlo

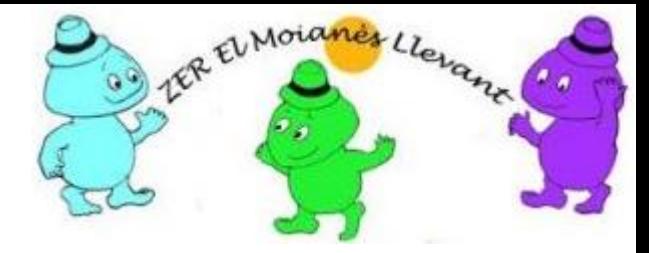

- Preparativos
	- Situar manualmente la abrazadera del tribot en alto
	- Situar manualmente el cuboide delante del tribot
- Inicio programa
	- Ordenar al Motor Mediano que baje la abrazadera próxima al suelo y agarre el cuboide
	- Hacer que el tribot retroceda y arrastre el cuboide
		- *El retroceso es libre de implementar*
	- Ordenar al tribot que suba la abrazadera y libere el cuboide
- Finalizar programa

#### Programa arrastrar cuboide retrocediendo

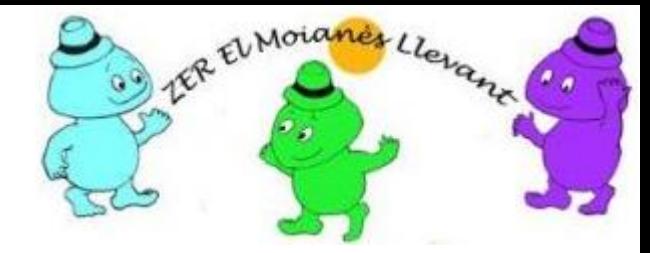

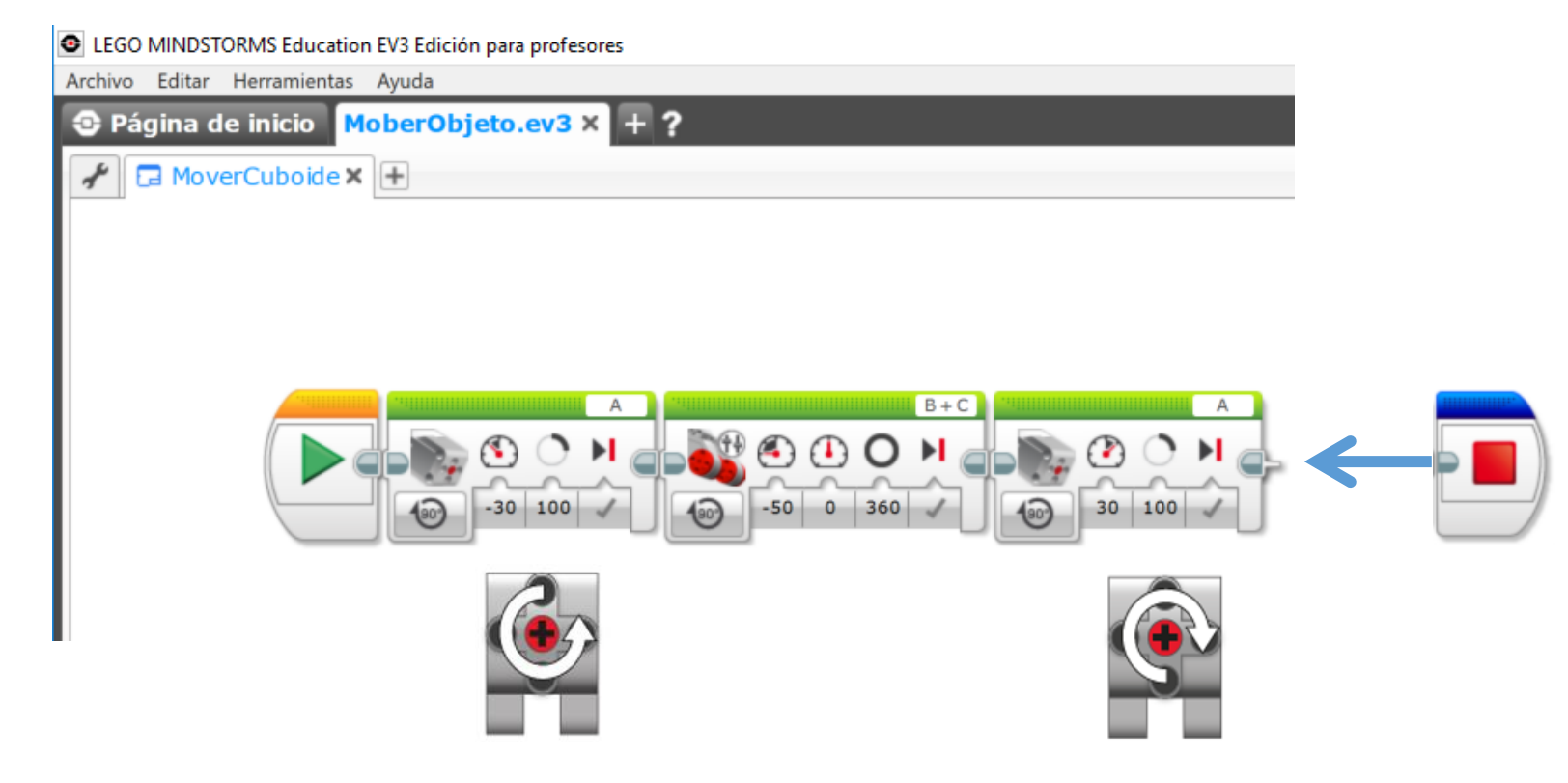

El bloque **Detener programa** 

finaliza de inmediato cualquier secuencia de bloques de programación y termina el programa. Si no se coloca en la secuencia, el ladrillo EV3 finalizará el programa en caso no tener ningún bloque más que ejecutar.

#### Precaución al retroceder

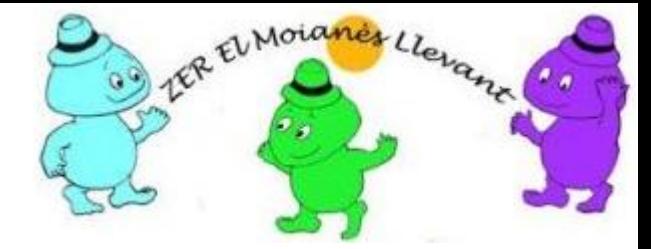

- Al retroceder un vehículo que mueve cargas debe:
	- Retroceder lentamente
	- Debe informar que está retrocediendo

- Reto (Nuevo programa)
- El tribot agarrará la carga, retrocederá lentamente e ira haciendo sonar una alarma.
	- Se solicita que la distancia recorrida no sea superior a dos giros de las ruedas motrices.

#### Valores positivos y negativos

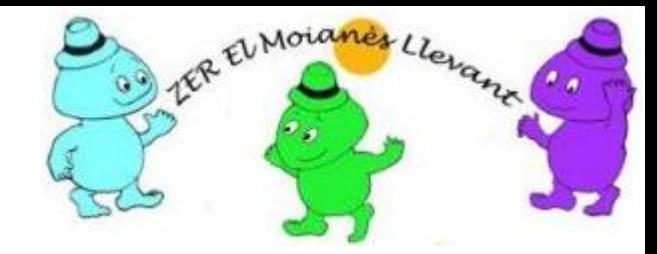

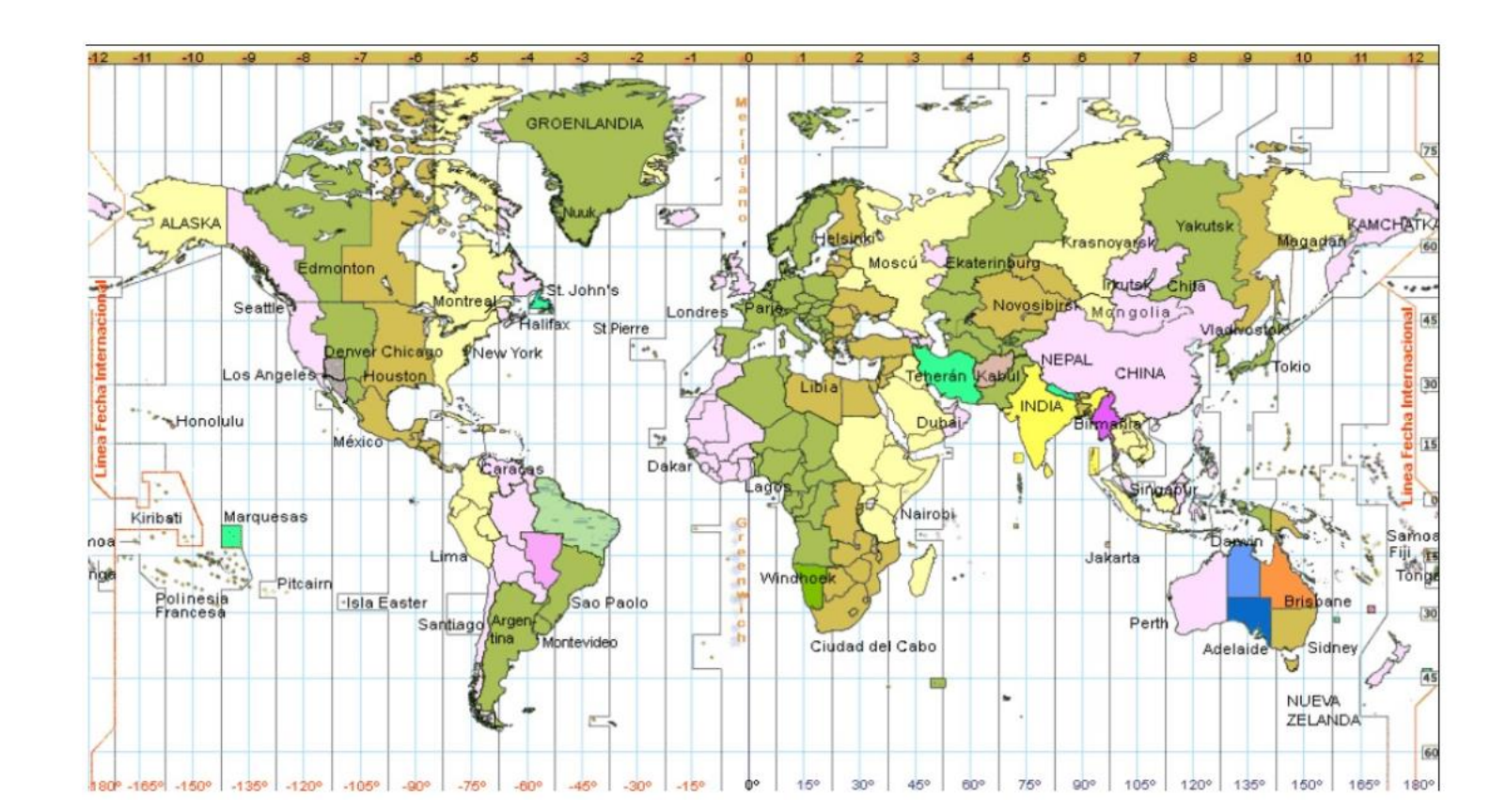

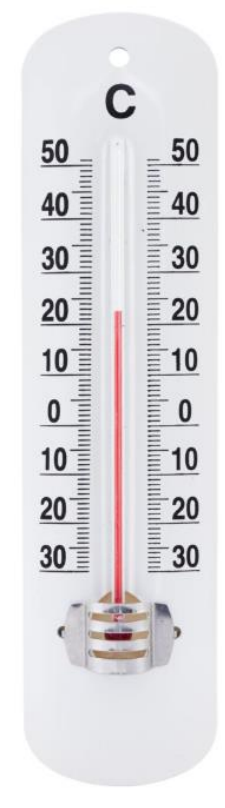

¿La temperatura -7ºC es mayor o menor que -6ºC?

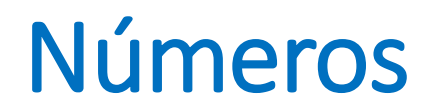

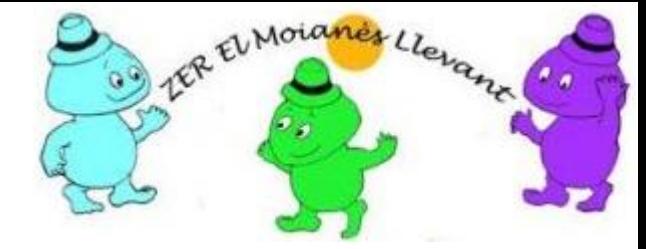

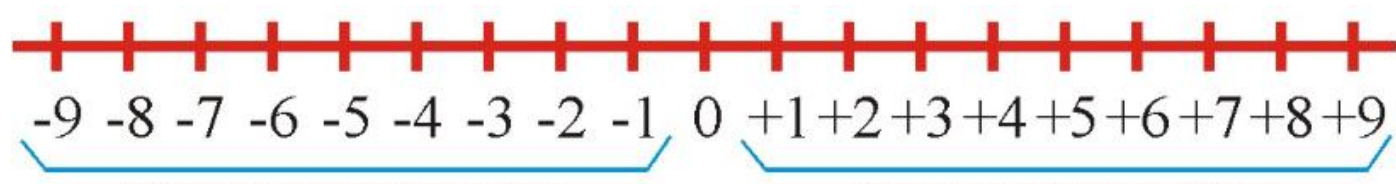

Números enteros negativos

Números enteros positivos

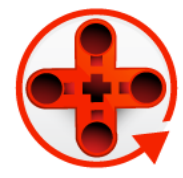

Si la rueda avanza un giro completo el bloque Rotación del motor se incrementará en 360º (+360º) o en 1 rotación

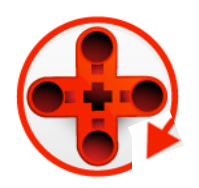

Si la rueda retrocede un giro completo el bloque Rotación del motor se reducirá 360º (-360º) o en 1 rotación

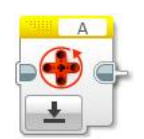

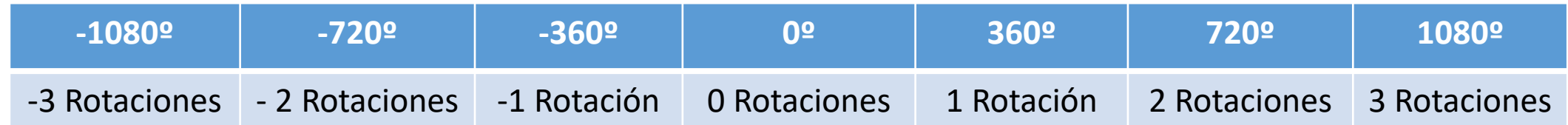

## Algoritmo retroceder con carga

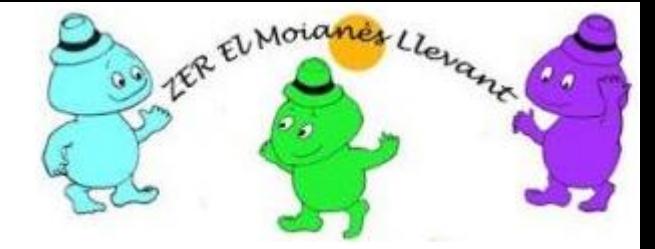

#### • Preparativos

- Situar manualmente la abrazadera del tribot en alto
- Situar manualmente el cuboide delante del tribot
- Inicio programa
	- Ordenar al Motor Mediano que baje la abrazadera próxima al suelo y agarre el cuboide
	- Hacer que el tribot retroceda y arrastre el cuboide
		- *Mientras* el tribot no llegue al final de su recorrido
		- Sonar la alarma
		- **Finalizar** *Mientras* cuando llegue el tribot al final del recorrido,
	- Ordenar al tribot que suba la abrazadera y libere el cuboide
- Finalizar programa

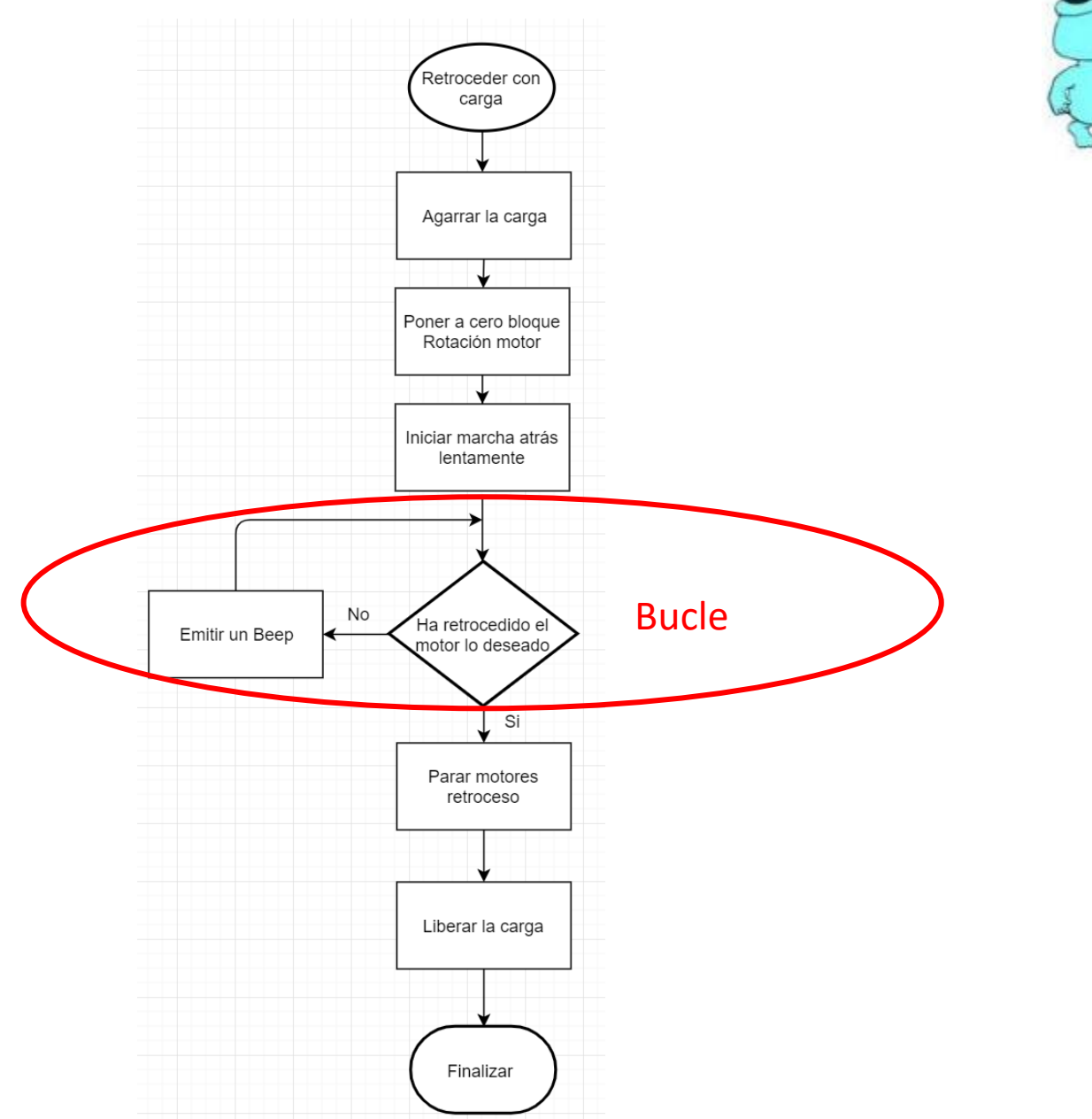

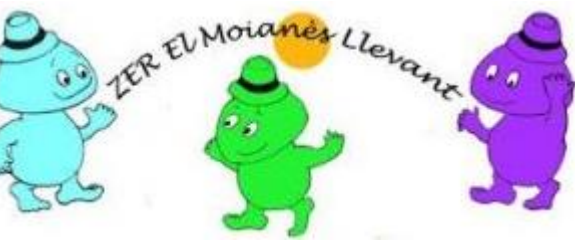

#### Código retroceder con carga Parar transcurrida una distancia "d"

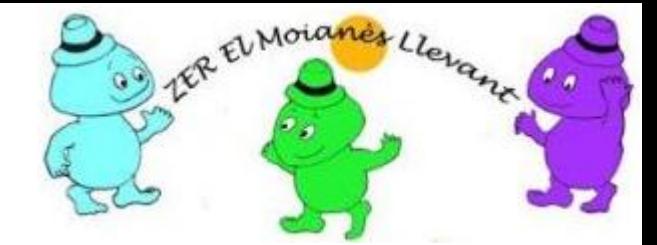

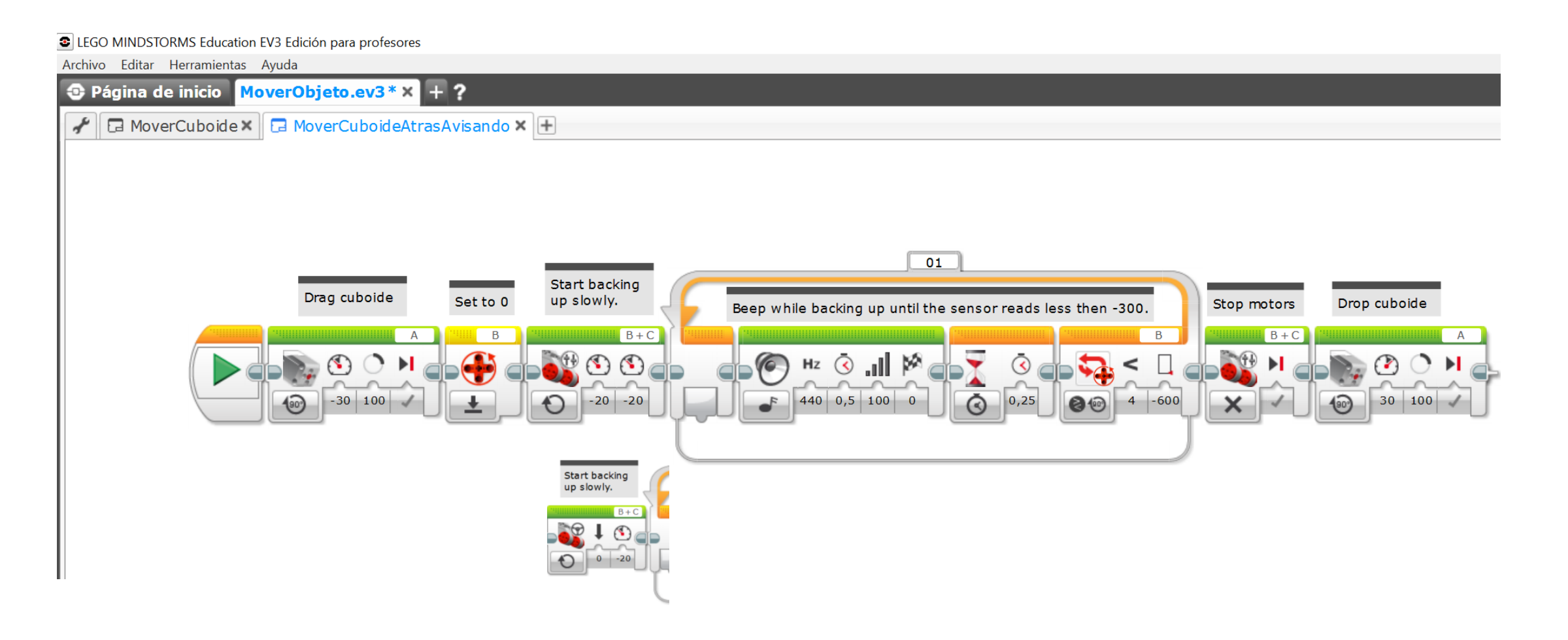

#### Código retroceder con carga Parar al detectar una línea negra

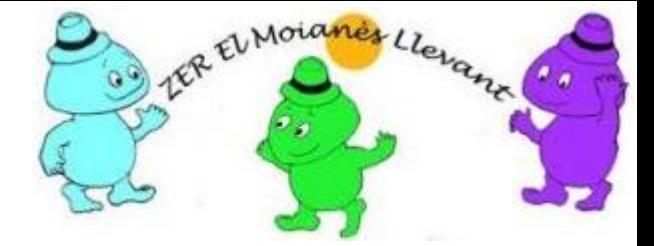

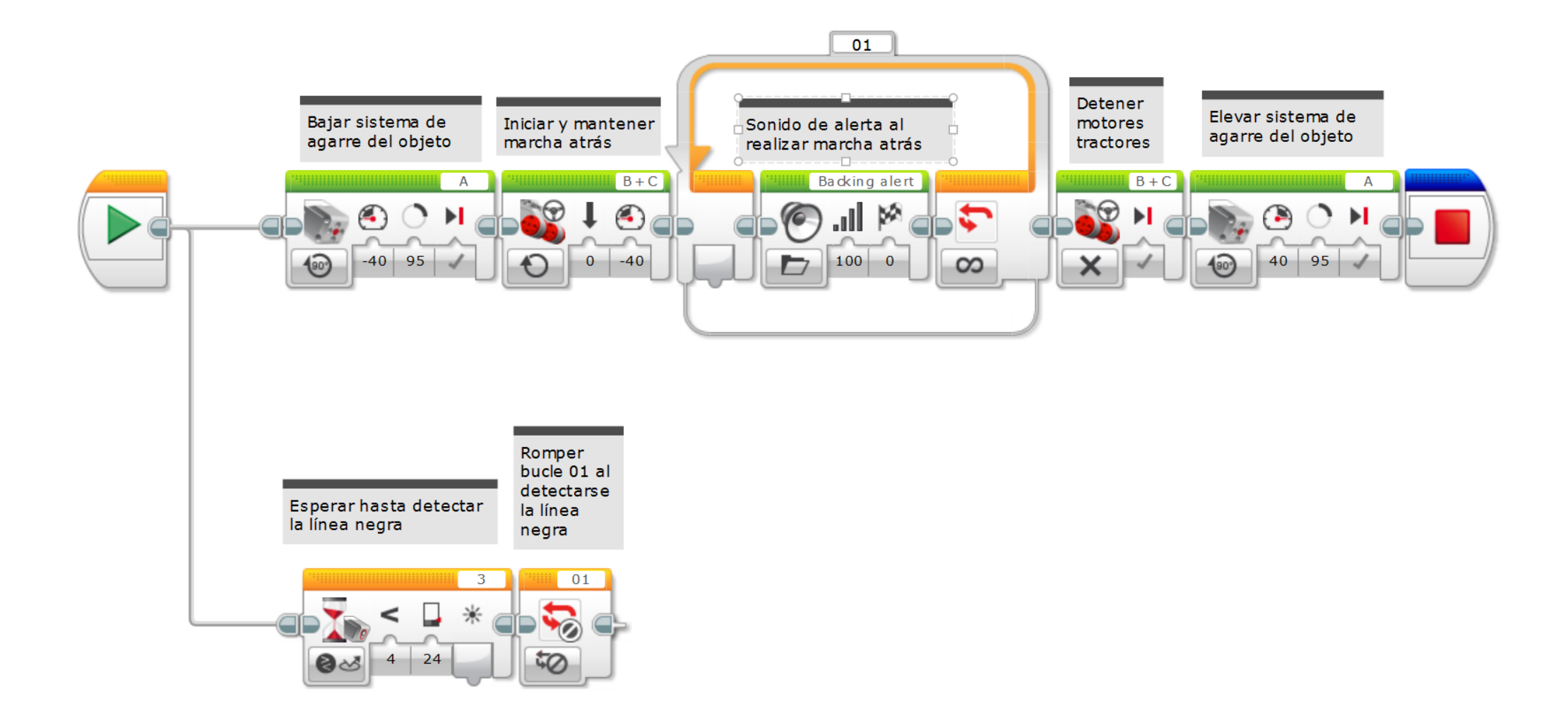

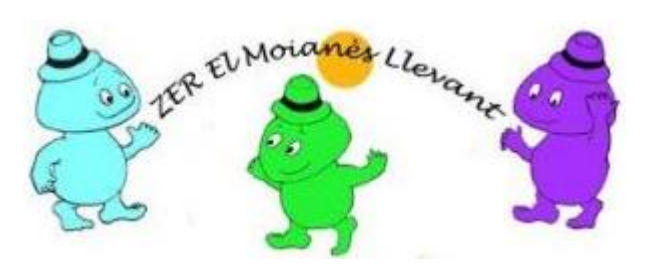

#### **Escuelas de la ZER El Moianès Llevant**

https://agora.xtec.cat/zermoianesllevant/steam/

Información: a8037981@xtec.cat

LEGO®, el logo de LEGO, MINDSTORMS y el logo MINDSTORMS son marcas registradas del Grupo LEGO . Lego no respalda nada de lo aquí descrito, si bien la información procede del material adquirido a LEGO y de sitios web relacionados con formación STEM.

Este trabajo se está validando en la escuela de l'Estany durante el curso 2019 - 2020

Por otro lado, este documento se ofrecen bajo licencia *Creative Commons Atribución/Reconocimiento, NoComercial, CompartirIgual 4.0* Licencia Pública Internacional — CC BY-NC-SA 4.0

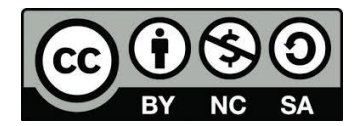